# SQL Sentry Monitoring Service Security

Last Modified on 04 August 2021

The SQL Sentry monitoring service is a Windows service that runs in the context of a domain account. It is used by **SQL Sentry Software** (i.e. SQL Sentry) and **SQL Sentry Monitor**.

#### Security Requirements

**Important:** Prior to version 19.1.1, the account must have **sysadmin** privileges on each **watched** SQL Server. We do not support watching targets on SQL Server version 2008 R2 or earlier without **sysadmin** privileges in any version of SQL Sentry.

- If the monitoring service account and interactive user do not have **sysadmin** privileges, then:
	- They must, at a minimum, be a principal on the SQL Server target with the **Control server** permission granted.
	- They must be a member of the **SQLAgentOperatorRole** role on the **msdb** database.
		- This automatically adds membership to the **SQLAgentReaderRole** and **SQLAgentUserRole**.
	- The **securityadmin** server role may be required to guarantee the collection of SQL Agent Log events, depending on the exact SP/CU of the SQL Server version.
		- See the Update to change permissions for running sp\_readerrorlog and sp\_enumerrorlogs in SQL Server article from Microsoft for additional information.
- The account must also have **Windows Administrator** privileges on any computer with a **watched** Windows Task Scheduler instance to collect system level performance metrics with SQL Sentry **Performance Analysis**. If the monitoring service does not have **Windows Administrator** privileges,

instance level metrics can still be collected using the **Limited Access** option.

- It isn't necessary for this account to be a domain administrator account.
	- $\circ$  It's recommended that the service account be a standard user domain account that's added to the local administrators group of each monitored target.
	- For more information about security and SQL Sentry **Performance Analysis**, see the Performance Analysis Security Requirements topic.
- **GMSA** (Group Managed Service Accounts) is supported through the Service Configuration Utility (see the Monitoring Service Logon Account article for instructions) and EPI Commands.

**Important:** There are some limitations when not using **sysadmin** privileges:

- SQL Sentry will not be able to collect VLF and log file data for targets that are on SQL Server version 2016 SP 1 or earlier.
- Last DBCC CHECKDB time is available only if the targets have the following SQL Server versions with the appropriate SP or CU:
- $0.2014$  SP 3+
- $0.2016$  SP 2+
- $02017$  CU 7+
- $0.2019+$
- You will not be able to start or stop the SQL Server Agent from the SQL Sentry client unless the target **Access Level** is **Full Access** and the interactive user is a Windows admin on the associated Windows target for that watched SQL Server.
- The watch status of SQL Agent Alerts cannot be changed.

**Additional Information:** See the SQL Sentry v19.1.1 : Monitoring Service Security Requirements blog post for additional details on not using sysadmin privileges.

 **Note:** As of SQL Server 2008 the local administrators group of a Windows server isn't automatically given access to a SQL Server instance installed on that Windows server. Keep this in mind when installing SQL Sentry for use with SQL Server 2008 and above.

**Important:** Adding the service account to the local Windows Administrators group for the SQL Sentry database server doesn't automatically grant the service user access to the SQL Sentry database.

#### Monitoring Azure

See the Microsoft Azure SQL Database and Data Warehouse Security article for account and firewall information required to monitor these target types.

#### Changing the Monitoring Service Credentials

After the initial installation, the **Service Configuration Utility** is used to update or change the credentials of the SQL Sentry monitoring service account. See the Monitoring Service Logon Account article for instructions.

#### Monitoring Service Connection Properties

If the **Monitor Performance** setting is set to **False** for a target, and you don't need to utilize **General Performance Monitoring** features, you may configure the monitoring service to use **SQL Server Authentication**. This is done through an instance's **Monitoring Service Connection Properties**.

To access the **Monitoring Service Connection Properties** for an instance complete the following steps:

1. Open the **Navigator** pane (**View** > **Navigator**).

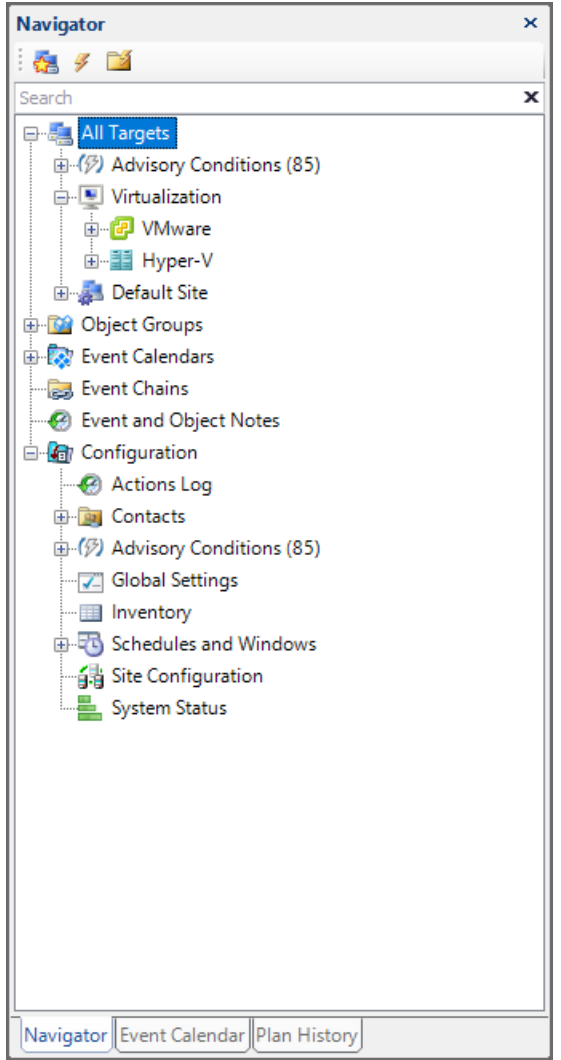

2. Right-click the desired instance, and then select the **Monitoring Service Connection Properties** command to open the **Service Connection Properties** dialog.

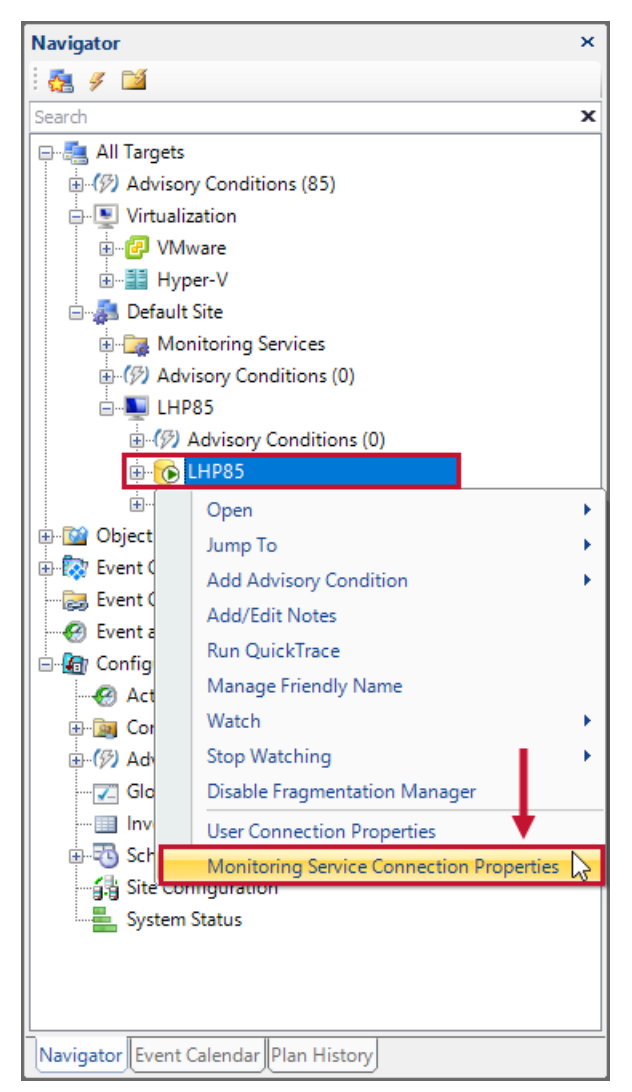

3. Uncheck **Use Integrated Authentication**, and then enter the **SQL Server Authentication** account you'd

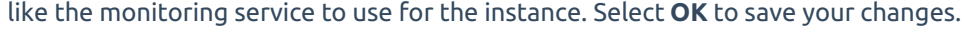

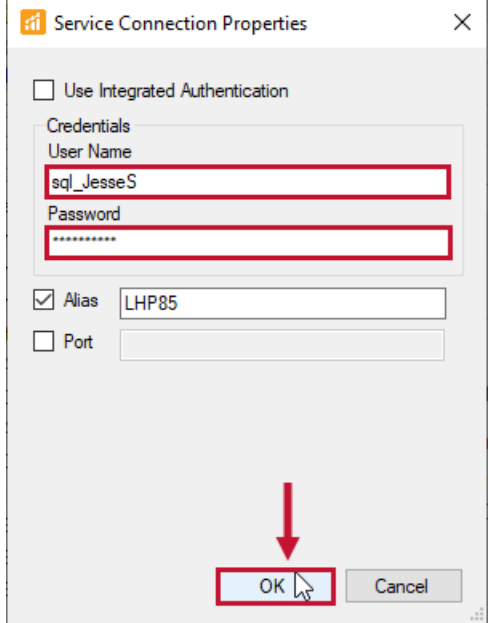

## Adjusting Target Access Level

You may wish to monitor an instance where OS level metrics through WMI and/or the Windows Performance Library are inaccessible. This is occasionally the case for cloud based or hosted servers. In these circumstances, a target may be added with **Limited Access**. This suspends attempts to access resources that are required for some functionality like the **Disk Space** and **Activity** tabs, and **Windows Metrics** on the **Performance Analysis Dashboard**. If access to those resources have been resolved, the **Access Level** can be set to **Full Access** in the **Monitoring Service Connection Properties** at the target level in the **Navigator** pane. Similarly, if a **Watched** target starts generating errors due to connectivity issues with the OS level resources that can't be resolved, changing the **Access Level** to **Limited** allows you to continue monitoring non-OS metrics without triggering connectivity errors for the target.

**Important:** If you configure **SQL Authentication** for an instance that's being monitored with SQL Sentry **Performance Analysis**, **Performance Analysis** won't be able to collect Windows level metrics for that instance. This is because **Performance Analysis** collects various performance and configuration data directly from Windows, and requires a higher level of access to the operating system than **Event Calendar**. For more information, see the Performance Analysis Security Requirements topic.

### Starting the Monitoring Service

If the service fails to start, complete the following steps to start the service manually.

**Note:** The SQL Sentry monitoring service starts automatically after installation.

- For **SQL Sentry Software**, it activates upon detecting a valid license on the SQL Sentry database.
- For **SQL Sentry Monitor**, it activates upon entering valid credentials to the SQL Sentry **Cloud Login** dialog during onboarding. If valid credentials are not entered, the monitoring service will not be able to validate your license.
- Depending on the software version, this may be the **SQL Sentry Monitoring Service** or **SentryOne Monitoring Service**.
- 1. Open the **Services** window in Windows by selecting **Control Panel** > **System and Security** >**Administrative Tools** > **Services**.

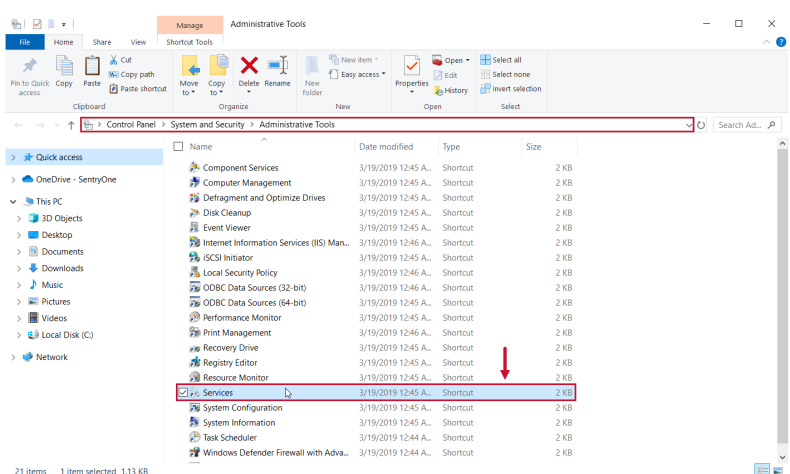

2. Select **SentryOne Monitoring Service** from the list of services. Right-click **SentryOne Monitoring Service**, and then select **Start** from the context menu or select the **Play** button on the toolbar to start the service.

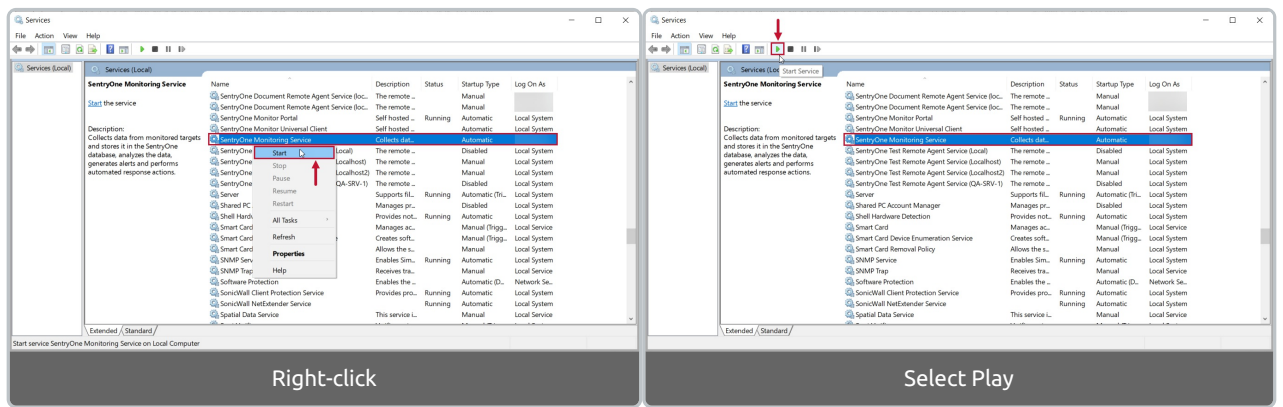

**Success:** You've manually started the **SQL Sentry Monitoring Service**.

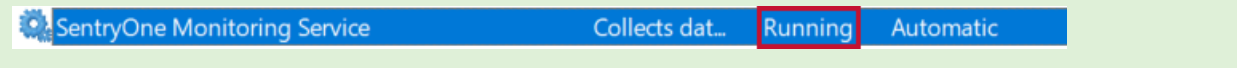